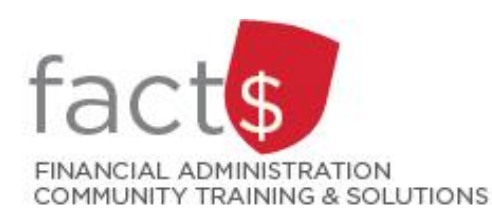

# **eShop How-To Sheets Receipting your purchase order**

# **This how-to sheet outlines the steps required to:**

- Receipt a purchase order.
- This step is required for purchase orders of goods and services valued at \$25,000 or more. The university needs to know if large purchases have been received before invoices are paid.

# **eShop's purchase requisition form should be used for:**

- Non-catalogue items, services (including consulting), and standing orders.
- Requisitioning goods or services above the \$25,000 threshold, or for low dollar value purchases where the vendor does not accept a procurement card.

### **Additional information is available:**

- The Procurement Policy ([available on the University Secretariat's website](https://carleton.ca/secretariat/policies/))
- [The 'How to Buy' page on Procurement Services' page](https://carleton.ca/procurement/how-to-buy/)

*Last updated February 22, 2024.*

# **THESE INSTRUCTIONS ASSUME YOU ARE WORKING FROM A DESKTOP COMPUTER/ LAPTOP**

You have received a good or a service that has been completed and is valued at \$25,000 or more.

**IMPORTANT!** If you've received an invoice directly from the vendor, make sure that you email it to accounts.payable@carleton.ca.

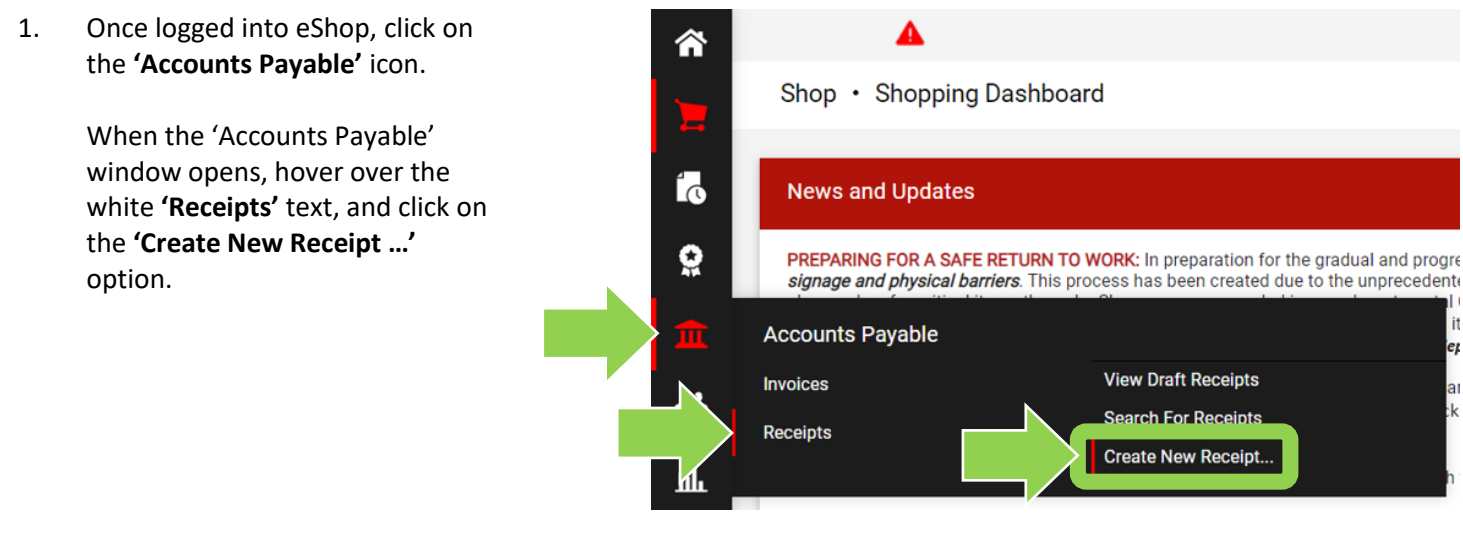

2. In the **'Type'** field, click on the drop-down arrow and choose the option that makes the most sense for your order.

> Type the purchase order number in the **'PO numbers'** field and click the red **'Create'** button.

> **TIP:** If you need help finding the purchase order number, reference the email reminder OR review one of the 'Searching Documents' how-to sheets.

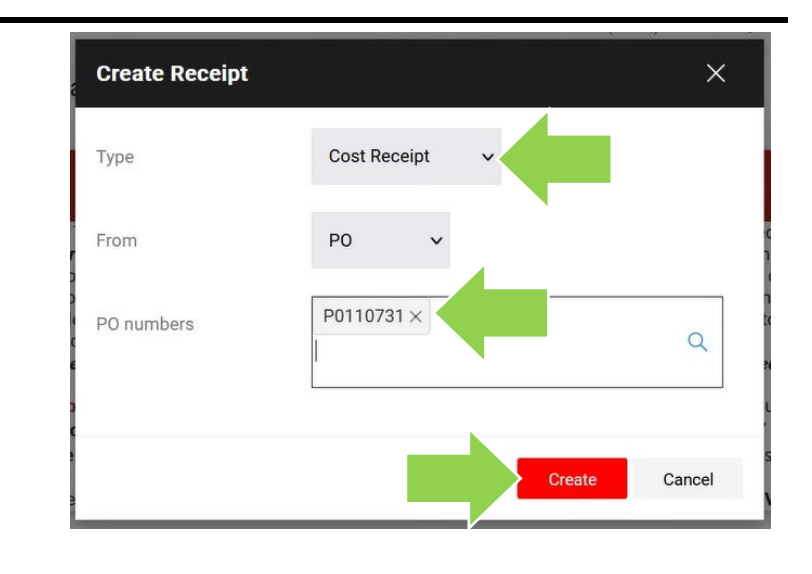

3. eShop has pulled all of the information from the purchase order into the new window.

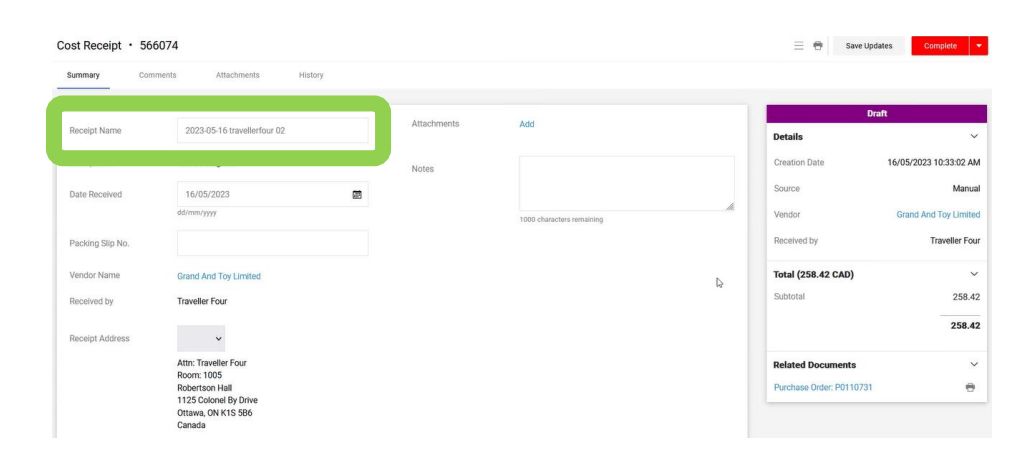

Pre-Tax Amount

216.37 CAD

Status

4. Scroll down to the 'PO' window.

If required, update the 'Pre-Tax Amount' field to match the invoice.

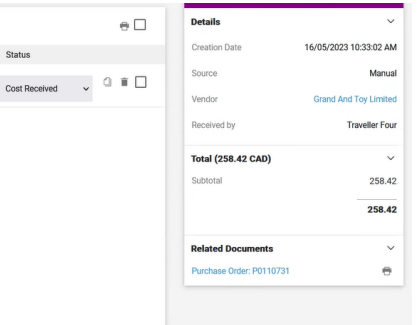

Save Updates

Draft

5. To complete the receipt, click on the red **'Complete'** button.

Quantity Receipt · 461949  $=$  $\bigoplus$ Attachments History Summary Comments Attachments Add Receipt Name 2021-10-20 reque Details

Catalon No.

SY5306605

216.37

#### **What next?**

- Visit carleton.ca/facts/eshop to find more how-to sheets.
- Questions about the system? Email [eshop@carleton.ca](mailto:eshop@carleton.ca) or call 613-520-2600 ext.3311.

PO + P0110731

Line Item

 $\sim$  ITEM DETAILS

Contract No.

Line Item Type

Flex Field 2

Notes

**LCD MONITOR ARTICULATING ARM I** 

no value